## **Jak usunąć historię (logi) w programie KeyWin5**

Poniższa procedura może być tylko realizowana przez autoryzowanych partnerów firmy Creone. s

Eksport do pliku

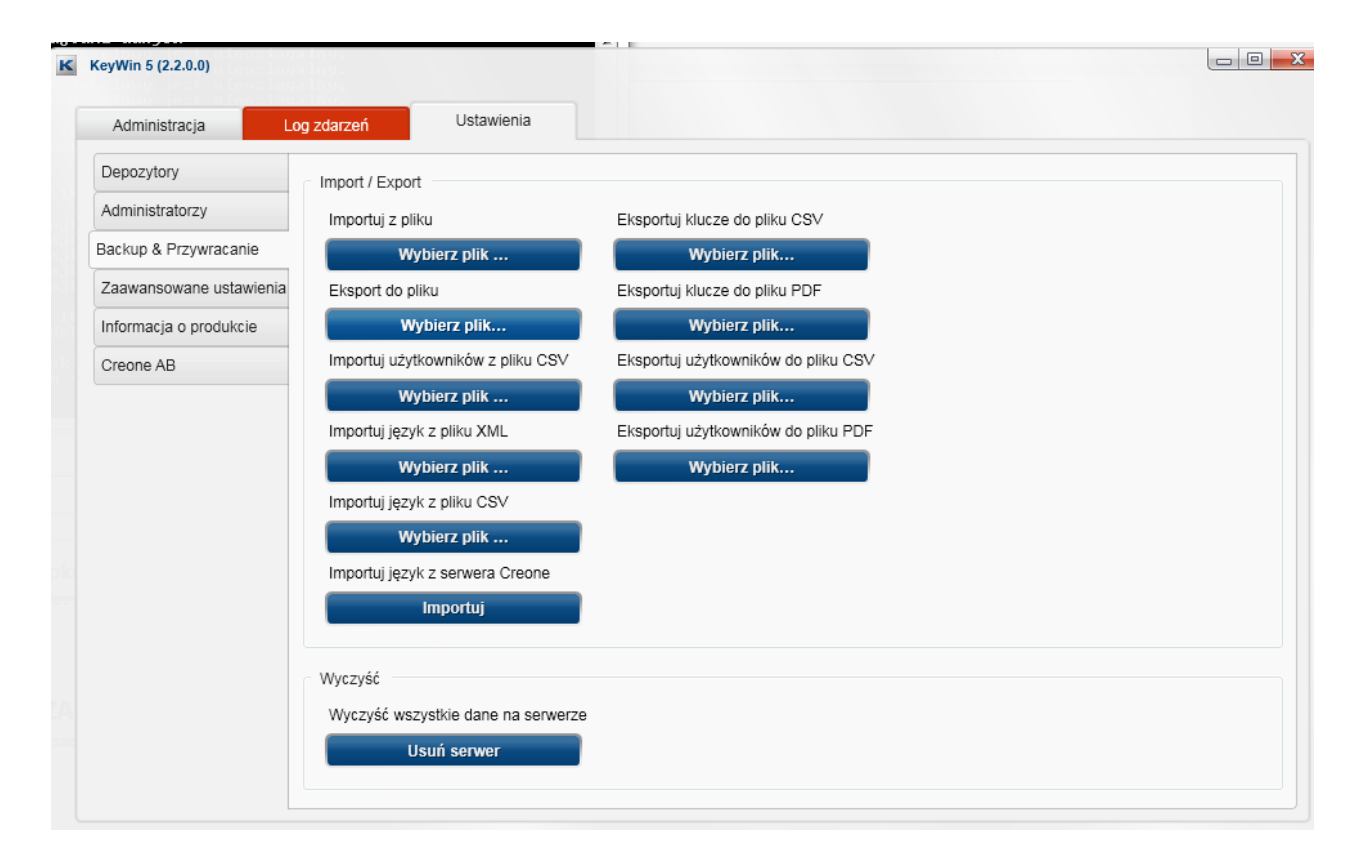

## Usuń serwer

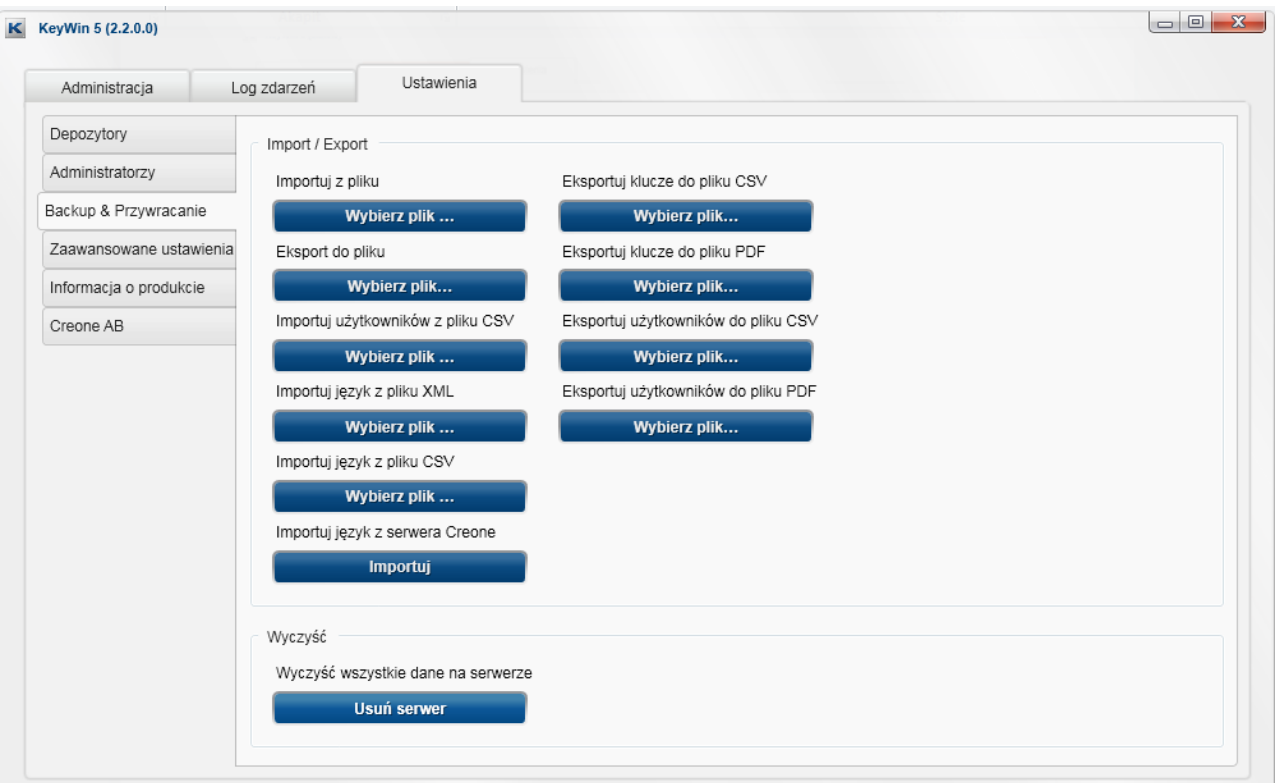

Należy zamknąć program KeyWin5 i ponownie go uruchomić.

## Importuj z pliku

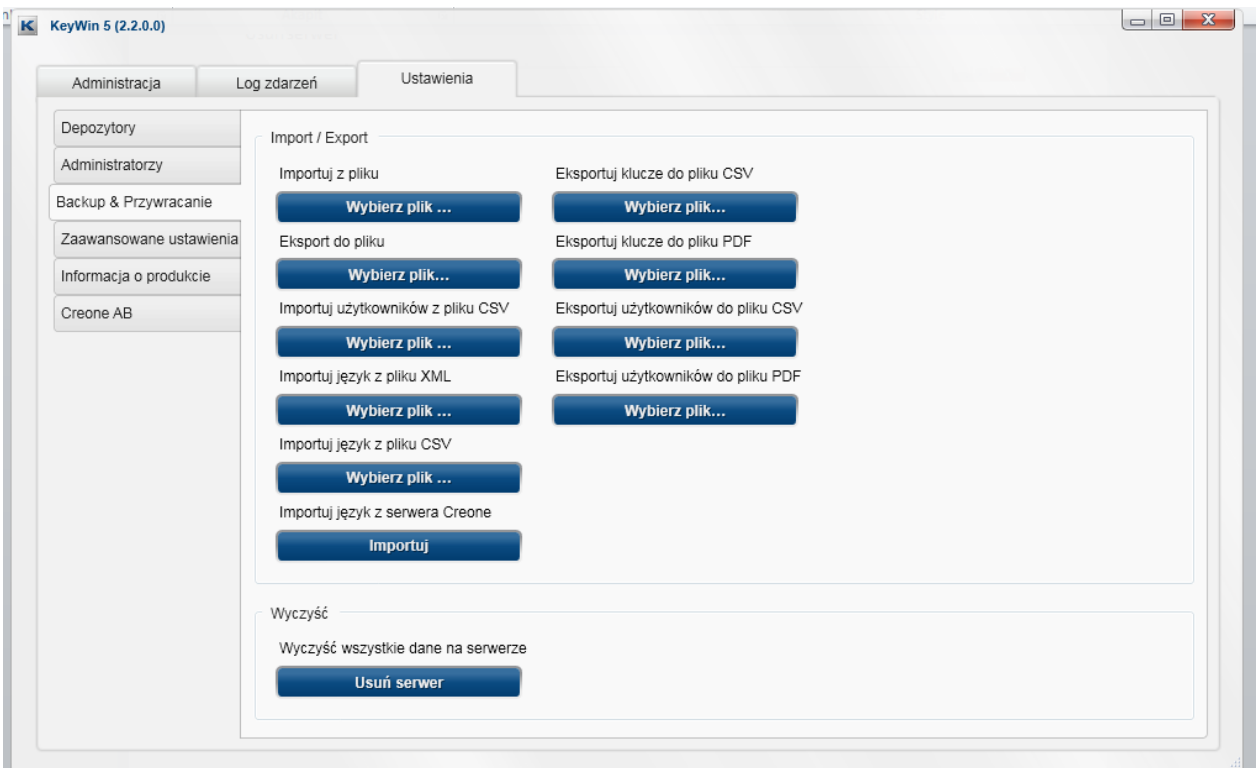

Przeładuj listę (w celu pokazania listy z depozytorami).

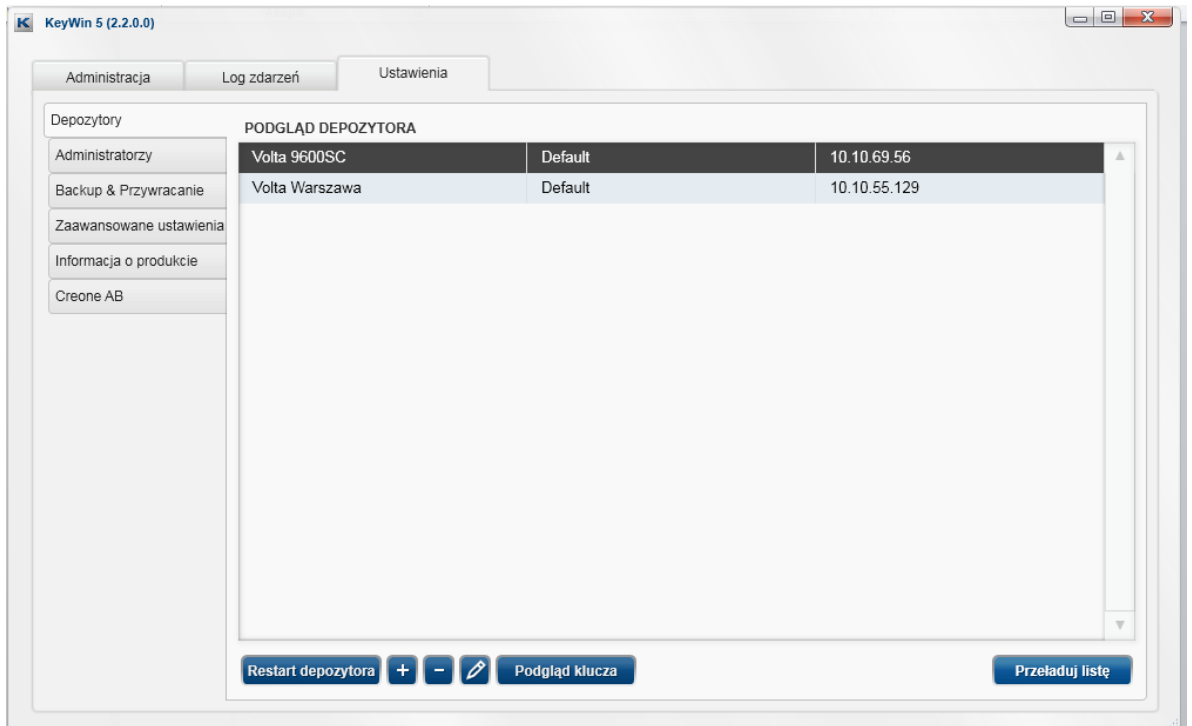